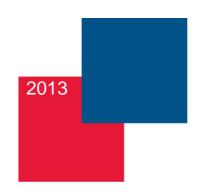

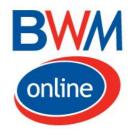

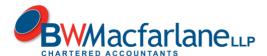

# Secure document exchange

A guide for clients

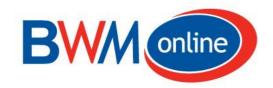

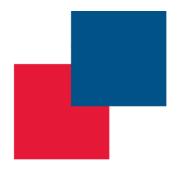

## Secure document exchange

### A guide for clients

#### Saving time

Posting documents to clients for review can be slow. Emailing documents is certainly quicker and cheaper, but there are significant security issues, especially when sending personal information Additionally with the adoption of the European General Data Protection Regulation from 2014 data protection will be required to be set at a high level not currently afforded by email.

#### Secure

Our secure document exchange portal, operated though IRIS OpenSpace, addresses these concerns. It enables BWMacfarlane to exchange documents with our clients in a secure environment. It is 'cloud' based meaning there is no software to install.

#### Electronic approval functionality

e-Approval means that clients can approve any PDF document within minutes. Having received an alert indicating a document is awaiting your approval, you can view and approve the document – no printing or scanning involved! A notification is then received at BWMacfarlane once the document has been approved.

#### Easy to use

The registration and approval process is very straightforward, you will simply receive the emails shown in the examples on the next pages. You can also upload documents to share with us, saving you time and money too.

"The electronic approval functionality in IRIS OpenSpace is very easy to use and clients understand it straight away. They just log in to review the document and then simply click to approve. The turnaround time for client tax returns has changed dramatically and what used to take a week or longer now can take five minutes or even less."

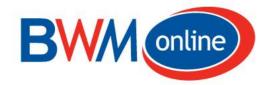

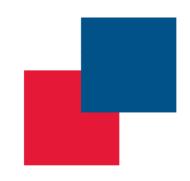

#### Step 1. Activating your account

We will create an account for you and you will receive this email for activation

From: noreply@irisopenspace.co.uk <noreply@irisopenspace.co.uk > Date: Fri, Feb 15, 2013 at 12:07 PM
Subject: IRIS OpenSpace Client Registration
To: John Smith</br/>
Johnsmith@emailaddress.co.uk>

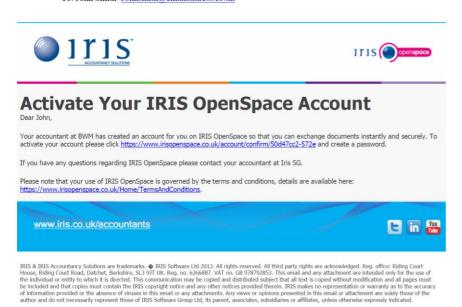

#### Step 2. Your log on details

Following activation you will then receive this email with your personal log on details

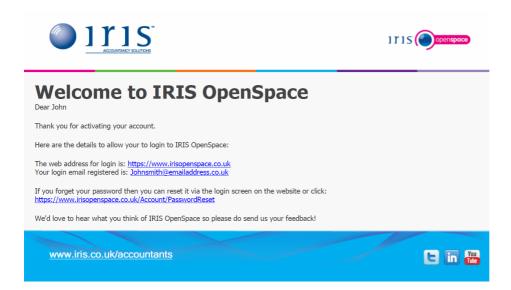

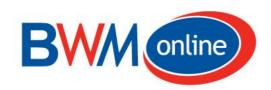

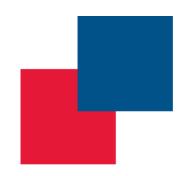

#### Step 3. Document review / approval

When we have a document ready for you to review and/or approve you will receive this email notification and simply need to follow the link and on screen instructions

From: noreplv@irisopenspace.co.uk <noreplv@irisopenspace.co.uk > Date: Fri, Feb 15, 2013 at 12:29 PM Subject: IRIS OpenSpace Document Ready for Approval To: John Smith<Johnsmith@emailaddress.co.uk >

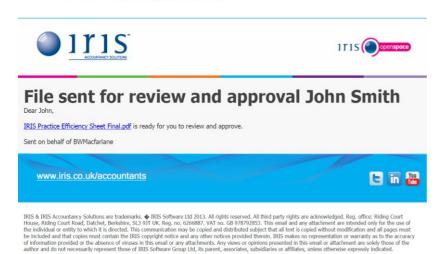

#### Step 4. Client document upload facility

If you have a document you wish to send to us you can simply upload this after logging on and we will automatically receive a notification email to access the document

From: noreply@irisopenspace.co.uk <noreply@irisopenspace.co.uk>

Date: Fri, Feb 15, 2013 at 12:10 PM Subject: IRIS OpenSpace File Added

To: BWMacfarlane

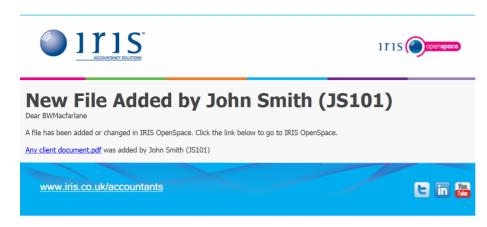

IRIS & IRIS Accountancy Solutions are trademarks. IRIS Software Ltd 2013. All rights reserved. All third party rights are acknowledged. Reg. office: Riding Court House, Riding Court Road, Datchet, Berkshire, SL3 9JT UK. Reg. no. 6266887. VAT no. 68 978792853. This email and any attachment are intended only for the use of the individual or entity to which it is directed. This communication may be copied and distributed subject that all text is copied without modification and all pages must be included and that copies must contain the IRIS copyright notice and any other notices provided therein. IRIS makes no representation or warranty as to the accuracy of information provided or be absence of viruses in this email or any attachments. Any views or opinions presend in this email or attachment are solely those of the author and do not necessarily represent those of IRIS Software Group Ltd, its parent, associates, subsidiaries or affiliates, unless otherwise expressly indicated.